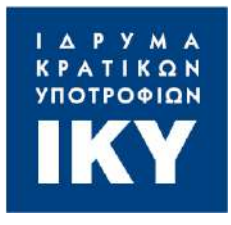

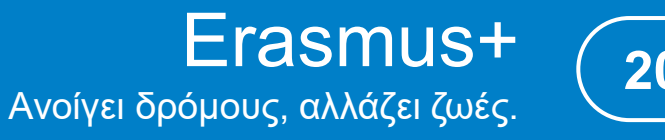

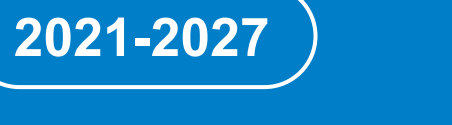

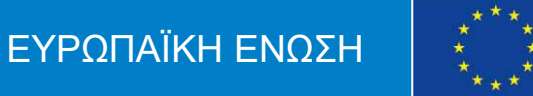

Νίκος Λέτσιος Ιτέα, 29/01/2024

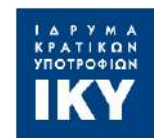

#### *Η ταυτοποίηση μέσω της δημιουργίας λογαριασμού EU LOGIN δίνει την δυνατότητα πρόσβασης σε ειδικές σελίδες και ηλεκτρονικά εργαλεία της Ευρωπαϊκής Επιτροπής*

## **Ο λογαριασμός EU LOGIN είναι απαραίτητος για**:

- Την απόδοση κωδικού Organisation ID (OID) στον αιτούντα φορέα μέσω της εγγραφής του στην πλατφόρμα Organisation Registration System (ORS)
- Την σύνταξη & την επεξεργασία της ηλεκτρονικής αίτησης
- Την διαχείριση του σχεδίου εφόσον εγκριθεί η αίτηση προς χρηματοδότηση

## **Τι απαιτείται για την δημιουργία λογαριασμού EU LOGIN**:

- Ενεργή διεύθυνση ηλεκτρονικού ταχυδρομείου (email)
- Κωδικός πρόσβασης (password)

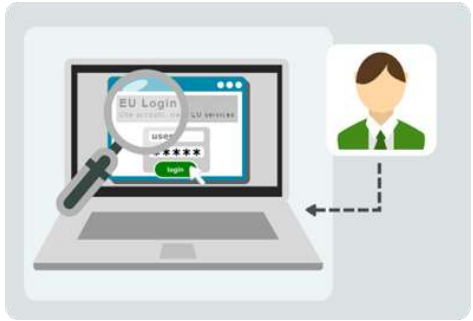

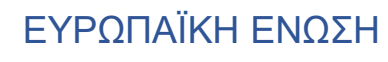

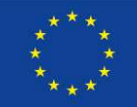

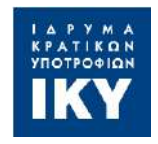

## **Δημιουργία λογαριασμού EU LOGIN** *Eurasmus+ Erasmus+*

**<https://webgate.ec.europa.eu/cas/eim/external/register.cgi>**

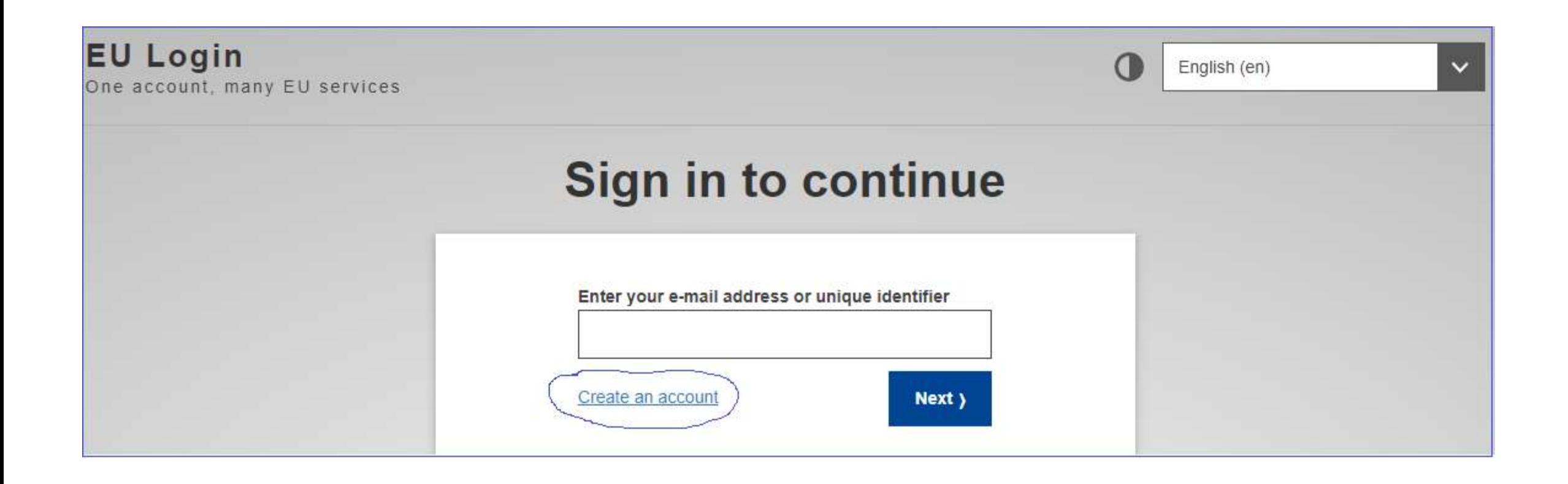

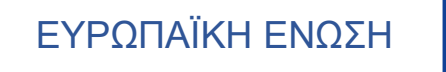

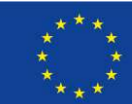

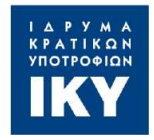

## **Δημιουργία λογαριασμού EU LOGIN** *Eurasmus+ Erasmus+*

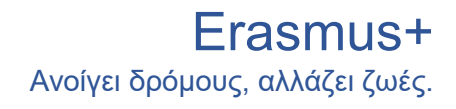

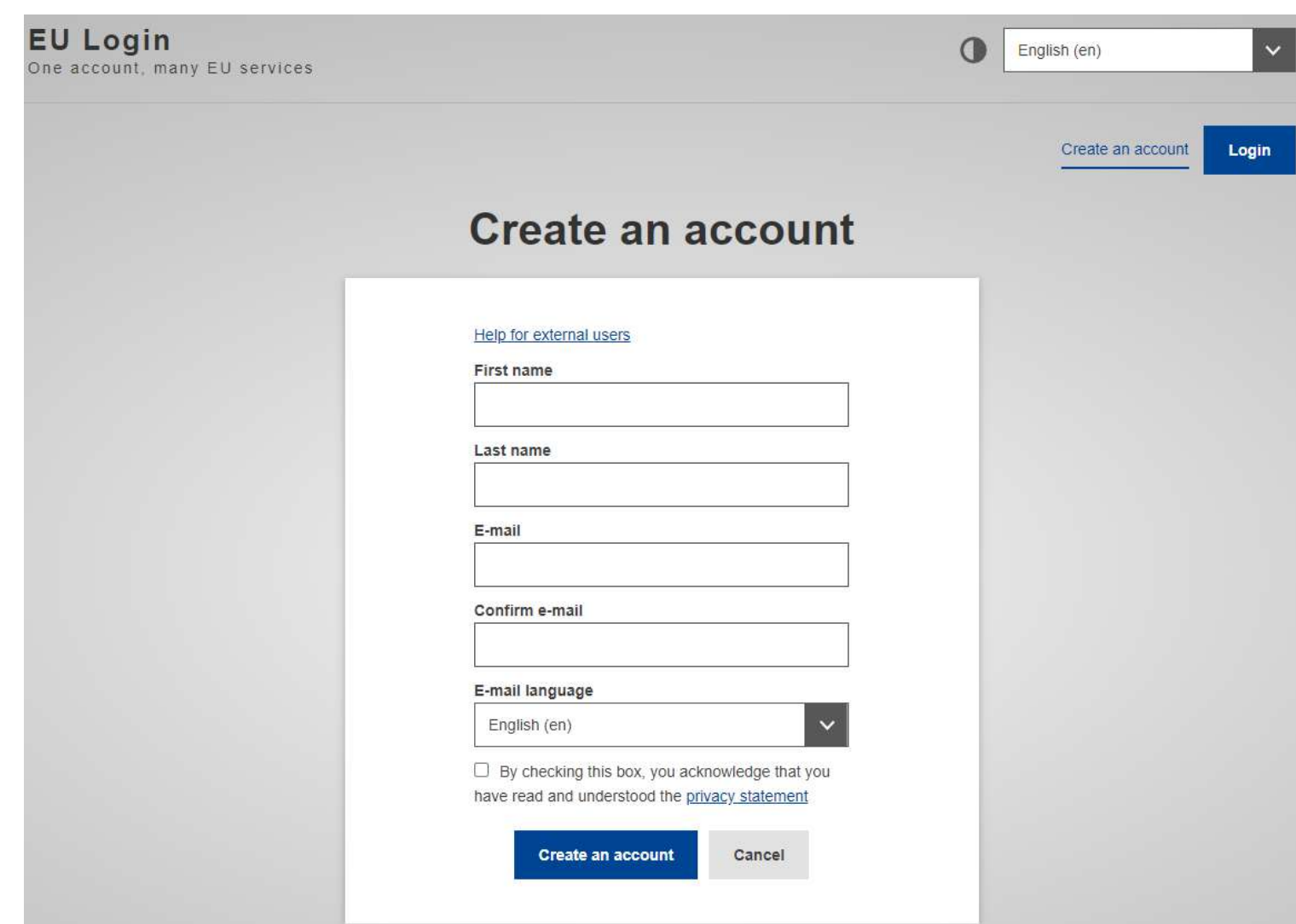

- 1. Εισαγωγή ονόματος
- 2. Εισαγωγή επωνύμου
- 3. Εισαγωγή email
- 4. Επιβεβαίωση email
- 5. Επιλογή γλώσσας
- 6. Δήλωση απορρήτου
- 7. Κουμπί δημιουργίας λογαριασμού
- 8. Μήνυμα επιβεβαίωσης

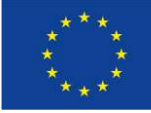

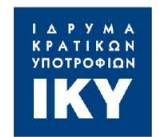

Η εγγραφή στο ORS παρέχει ένα μοναδικό αναγνωριστικό (Organisation ID / OID) για κάθε φορέα που στοχεύει να υποβάλει αίτηση για διαπίστευση ή για επιχορήγηση στο πρόγραμμα Erasmus+

#### **Tι απαιτείται για την εγγραφή**:

- 1. Ενεργός λογαριασμός EU Login
- 2. Πρόσβαση στα στοιχεία του φορέα (αριθμός ΓΕΜΗ, ΑΦΜ, καταστατικό σύστασης, κοκ)

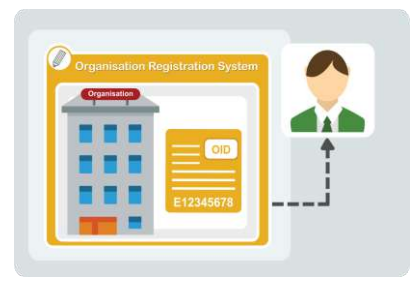

### **Η εγγραφή είναι απαραίτητη για**:

- 1. Την απόκτηση του κωδικού OID ο οποίος αποτελεί την ταυτότητα του φορέα για το πρόγραμμα Erasmus+
- 2. Την υποβολή αίτησης για όλες τις δράσεις του προγράμματος Erasmus+

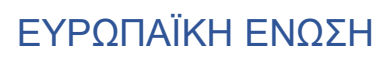

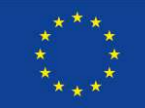

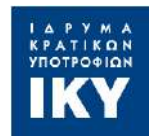

#### <sup>A</sup>νοίγει δρόμους, αλλάζει ζωές. **Εγγραφή στο Organisation Registration System (ORS)**

Erasmus+

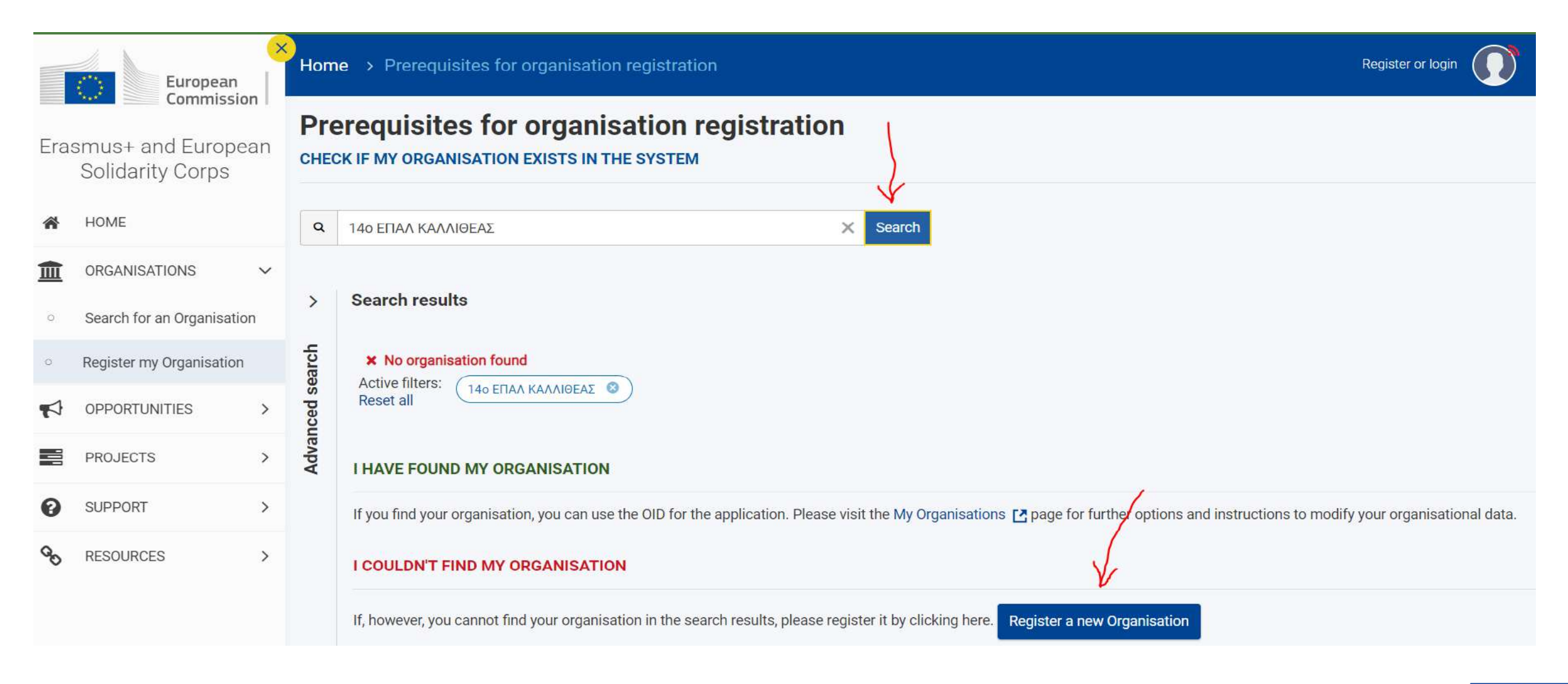

#### **https://webgate.ec.europa.eu/erasmus-esc/index/**

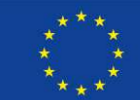

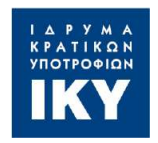

#### <sup>A</sup>νοίγει δρόμους, αλλάζει ζωές. **Εγγραφή στο Organisation Registration System (ORS)**

Erasmus+

## **Register My Organisation**

**\*** Your form is not complete, please check the red marks

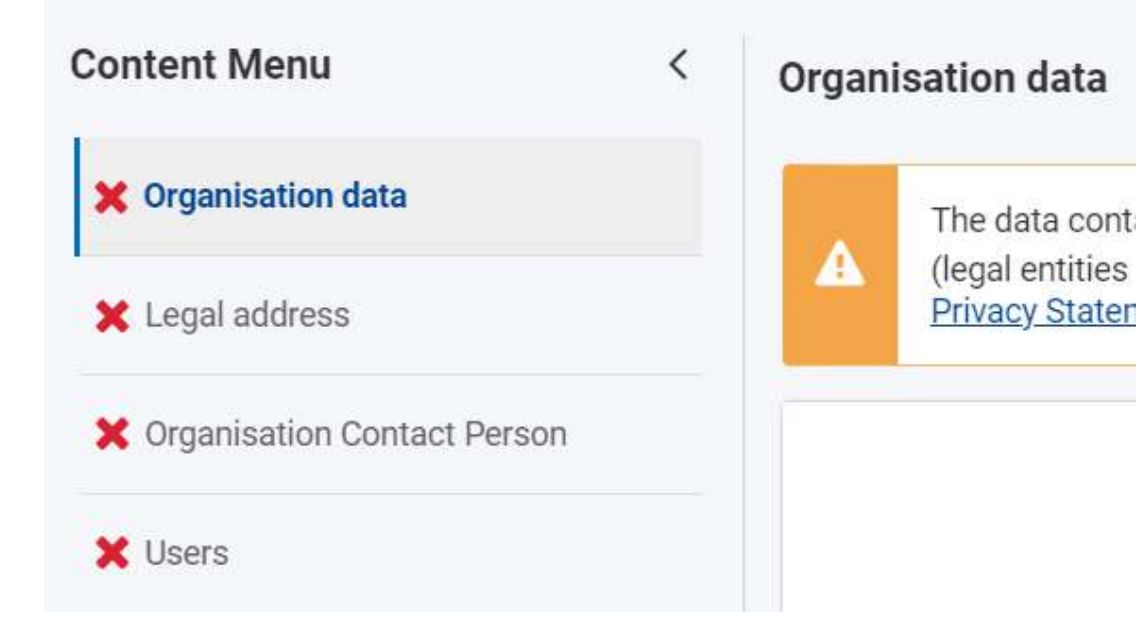

- **Organisation data** Επίσημη ονομασία φορέα Νομική μορφή Χώρα, περιφέρεια εγκατάστασης
- **Legal address**

Επίσημη έδρα φορέα

• **Organisation contact person**

Στοιχεία επικοινωνίας του ατόμου που έχει οριστεί ως υπεύθυνος επικοινωνίας για τον φορέα

• **Users**

Στοιχεία των ατόμων που έχουν πρόσβαση στο ORS (& συνεπως, εξουσιοδότηση για την καταχώρηση και επικαιροποίηση των στοιχείων του οργανισμού)

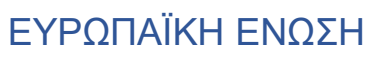

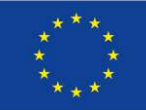

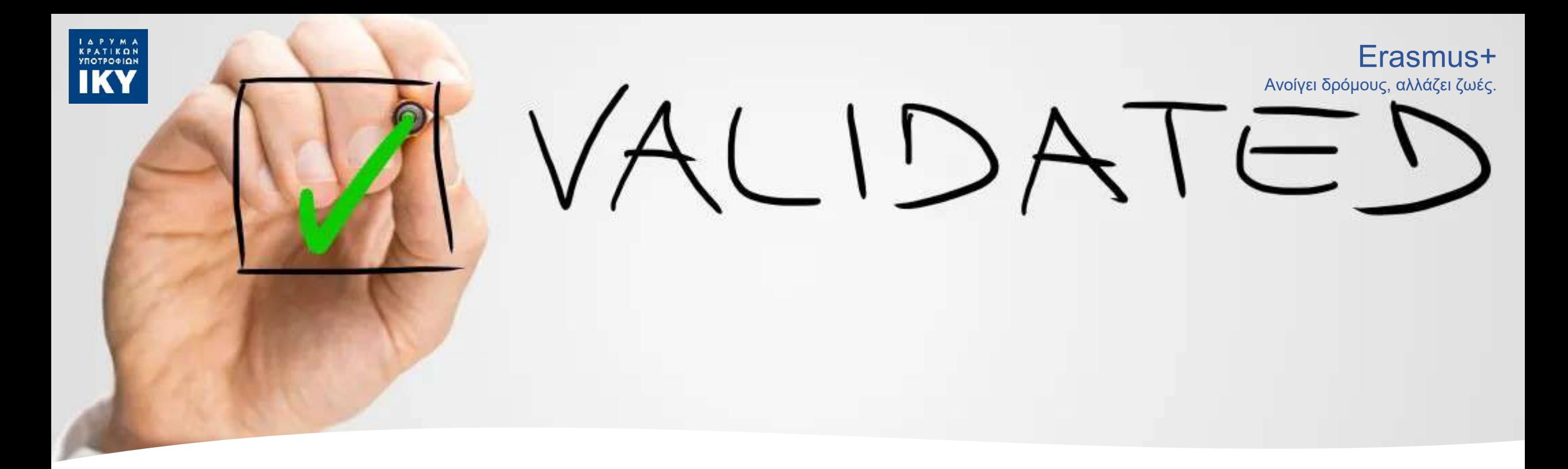

**Επικύρωση του φορέα από την Εθνική Μονάδα**

- Το πεδίο ανάρτησης των νομιμοποιητικών εγγράφων ενεργοποιείται μετά την υποβολή των στοιχείων του φορέα.
- Μετά την υποβολή των στοιχείων, είναι απαραίτητη η ανάρτηση νομιμοποιητικών εγγράφων για την επικύρωση του φορέα από την Εθνική Μονάδα.

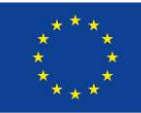

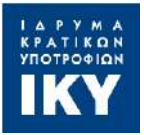

## <sup>A</sup>νοίγει δρόμους, αλλάζει ζωές. **Συμπλήρωση αίτησης ΚΑ122**

# Erasmus+

#### Opportunities for Erasmus+  $\triangle$ **Filter by** 血 You can filter your content but you must login to be H able to apply **Status**  $\boldsymbol{\Omega}$ All Upcoming Open Fields All **Adult Education** Vocational Education and Training School Education Youth Sport **Key Actions** Learning Mobility of **Individuals** Cooperation

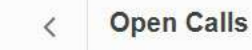

**Higher Education** 

among organisations

institutions

and

 $\checkmark$ 

 $\checkmark$ 

 $\bigodot$ 

Short-term projects for mobility of learners and staff in adult education (KA122-ADU)

Call 2024 | Round 1 | Learning Mobility of Individuals | Adult Education

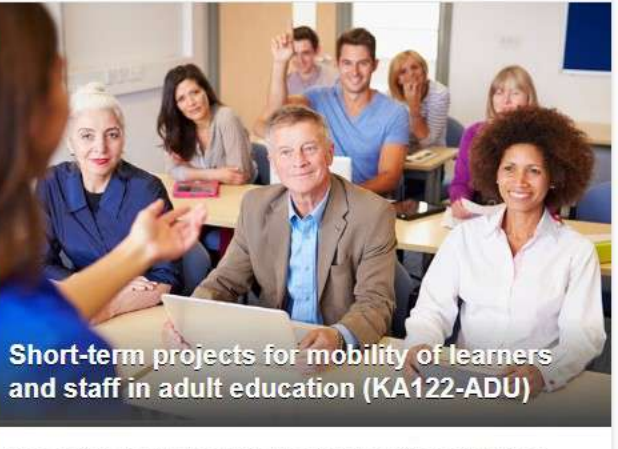

This action supports adult education providers and other organisations active in the field of adult education that want to organise learning mobility activities for learners and staff in adult education.

Submission deadline : 20-02-2024 12:00:00 (Brussels time) Remaining days: 22 Apply

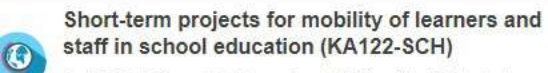

Call 2024 | Round 1 | Learning Mobility of Individuals | School Education

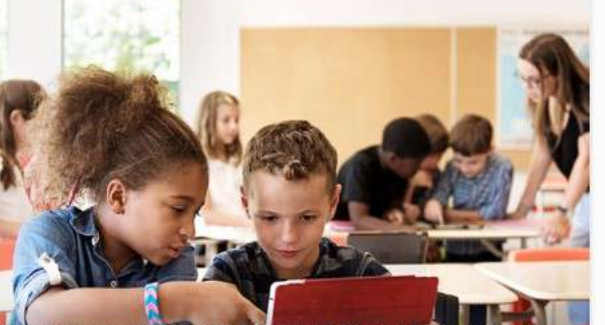

Short-term projects for mobility of learners and staff in school education (KA122-SCH)

This action supports schools and other organisations active in the field of school education that want to organise learning mobility activities for school pupils and staff.

Submission deadline : 20-02-2024 12:00:00 (Brussels time) Remaining days: 22

Apply

Short-term projects for mobility of learners and staff in vocational education and training (KA122-VET)

Call 2024 | Round 1 | Learning Mobility of Individuals | Vocational Education and Training

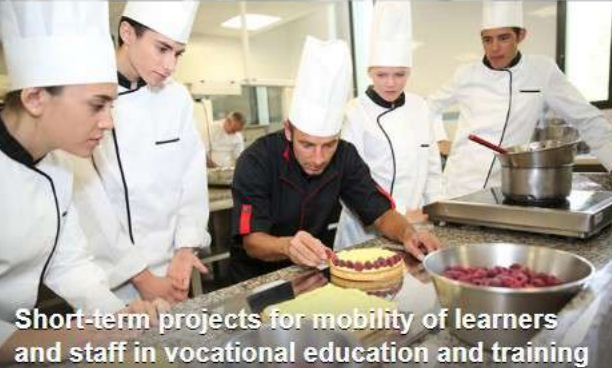

(KA122-VET)

This action supports providers of vocational education and training (VET) and other organisations active in the field of VET that want to organise learning mobility activities for VET learners and staff.

Submission deadline: 20-02-2024 12:00:00 (Brussels time) Remaining days: 22

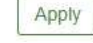

#### **https://webgate.ec.europa.eu/app-forms/af-ui-opportunities/#/erasmus-plus**

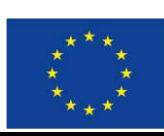

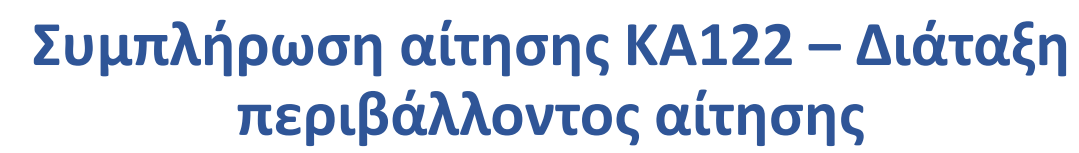

ΙΔΡΥΜΑ<br>ΚΡΑΤΙΚΩΝ<br>ΥΠΟΤΡΟΦΙΩΝ **IKY** 

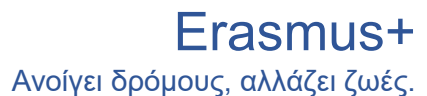

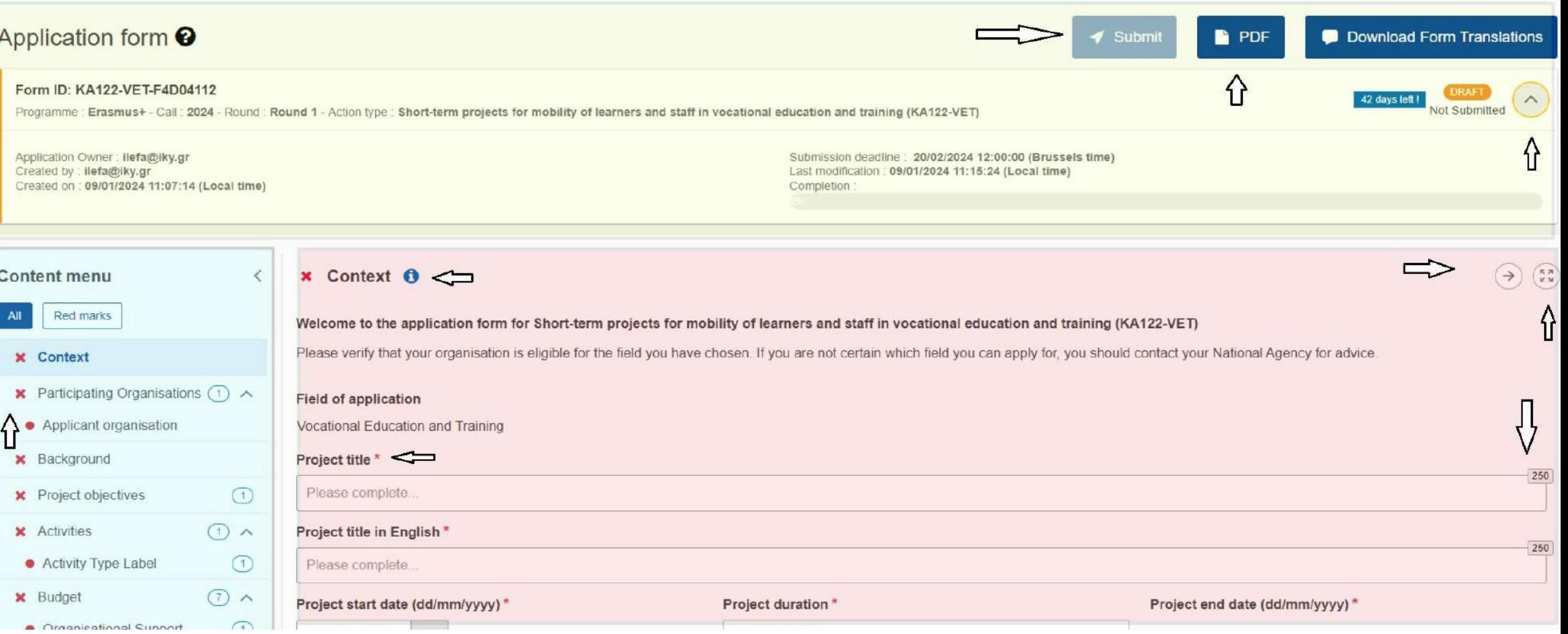

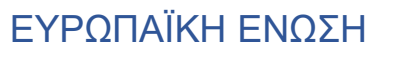

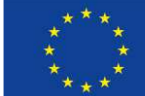

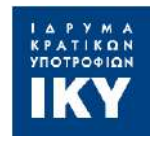

#### <sup>A</sup>νοίγει δρόμους, αλλάζει ζωές. **Συμπλήρωση αίτησης ΚΑ122 – Participating Organisations**

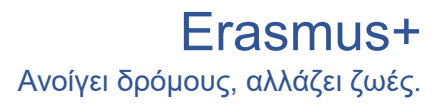

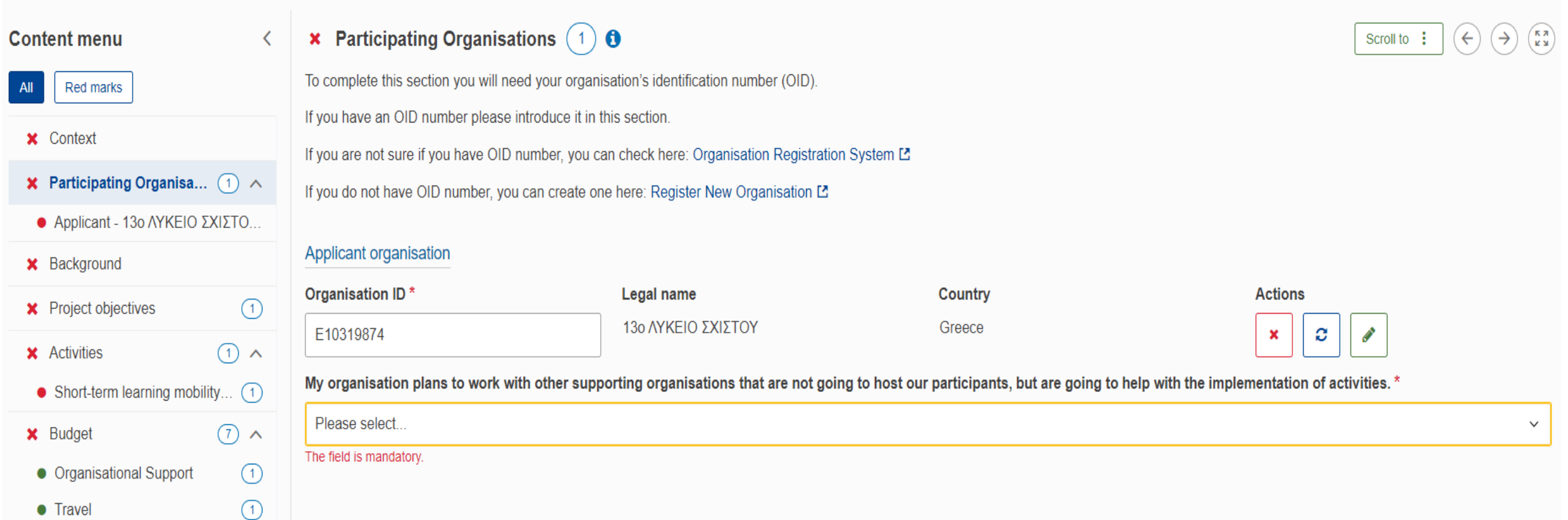

![](_page_10_Picture_4.jpeg)

![](_page_10_Picture_5.jpeg)

![](_page_11_Picture_0.jpeg)

# Υποστηρικτικοί Οργανισμοί

• Κάθε οργανισμός (ή άλλη οντότητα εκτός του δικαιούχου) που βοηθά τον δικαιούχο με συγκεκριμένα καθήκοντα υλοποίησης σε αμειβόμενη ή μη αμειβόμενη βάση.

- Παροχή συμβουλών, βοήθειας ή υπηρεσιών στις πρακτικές πτυχές της υλοποίησης του έργου.
- Προσοχή: Οι δικαιούχοι οργανισμοί διατηρούν πάντα τον έλεγχο του σχεδίου και δεν επιτρέπουν την παρείσφρηση κανενός στα «βασικά τους καθήκοντα»:
- οικονομική διαχείριση
- επικοινωνία με την ΕΜ
- υποβολή εκθέσεων
- αποφάσεις που αφορούν το περιεχόμενο, την ποιότητα και τα αποτελέσματα των δραστηριοτήτων

![](_page_11_Picture_9.jpeg)

![](_page_11_Picture_10.jpeg)

![](_page_12_Picture_1.jpeg)

## Πρέπει να συνεργαστώ με Υποστηρικτικό Οργανισμό;

- Εάν χρειάζεστε βοήθεια για την κατανόηση των κανόνων του προγράμματος -> ΕΜ
- Εάν αναζητάτε μάλλον άτυπες, πρακτικές συμβουλές -> συναδέλφους – ΕΜ για αναζήτηση ευκαιριών συνάντησης με άλλους δικαιούχους του Erasmus+ κατά τη διάρκεια σεμιναρίων και εργαστηρίων
- Εάν σας καταβάλλει ο αριθμός ή η δυσκολία των εργασιών, τότε θα πρέπει να σκεφτείτε να μειώσετε τις φιλοδοξίες σας, τουλάχιστον προσωρινά.
- Η επιτυχία στο Erasmus+ δεν μετριέται με τον αριθμό των δραστηριοτήτων που μπορείτε να οργανώσετε.
- Η **θεσμική ανάπτυξη** είναι αυτό που πραγματικά έχει σημασία, οπότε αφιερώνοντας περισσότερο χρόνο για να εστιάσετε στην ποιότητα και όχι στην ποσότητα, θα βελτιώσετε τις πιθανότητες επιτυχίας σας

![](_page_12_Picture_8.jpeg)

![](_page_12_Picture_9.jpeg)

![](_page_13_Picture_0.jpeg)

#### <sup>A</sup>νοίγει δρόμους, αλλάζει ζωές. **Συμπλήρωση αίτησης ΚΑ122 - Applicant**

![](_page_13_Picture_24.jpeg)

![](_page_14_Picture_0.jpeg)

#### <sup>A</sup>νοίγει δρόμους, αλλάζει ζωές. **Συμπλήρωση αίτησης ΚΑ122 - Objectives**

![](_page_14_Picture_50.jpeg)

![](_page_14_Picture_4.jpeg)

![](_page_15_Picture_0.jpeg)

#### <sup>A</sup>νοίγει δρόμους, αλλάζει ζωές. **Συμπλήρωση αίτησης ΚΑ122 - Activities**

![](_page_15_Picture_2.jpeg)

![](_page_15_Picture_48.jpeg)

Αρχικά, θα δηλώσετε τις **κατηγορίες δραστηριοτήτων** (activity type) που θέλετε να πραγματοποιήσετε (π.χ. βραχυχρόνια κινητικότητα εκπαιδευομένων) από το drop-down menu (μπορείτε να δηλώσετε περισσότερες από μία κατηγορίες δραστηριοτήτων)

![](_page_15_Picture_5.jpeg)

![](_page_16_Picture_0.jpeg)

合

 $\blacktriangleright$ 

皿

 $\mathbb{Z}$ 

◎

ø

甫

H

W

 $\mathbf{h}$ 

 $\boldsymbol{\Theta}$ 

**OO** 

 $\mathbf{Q}_3^3$ 

#### <sup>A</sup>νοίγει δρόμους, αλλάζει ζωές. **Συμπλήρωση αίτησης ΚΑ122 - Activities**

![](_page_16_Picture_58.jpeg)

![](_page_17_Picture_0.jpeg)

## <sup>A</sup>νοίγει δρόμους, αλλάζει ζωές. **Συμπλήρωση αίτησης ΚΑ122 - Objectives**

![](_page_17_Picture_40.jpeg)

**Τip**! Δώστε έμφαση στη συνάφεια του οργανισμού σας (ή συγκεκριμένων τομέων ή δραστηριοτήτων του οργανισμού σας) με τις προτεραιότητες του τομέα και της δράσης στην οποία υποβάλετε αίτηση **Τip**! Συνδέστε τα ιδιαίτερα χαρακτηριστικά του φορέα σας με την στοχοθέτηση

![](_page_17_Picture_6.jpeg)

![](_page_18_Picture_0.jpeg)

## <sup>A</sup>νοίγει δρόμους, αλλάζει ζωές. **Συμπλήρωση αίτησης ΚΑ122 - Activities**

#### Form ID: KA122-VET-F4D04112

Applicant: 13o ΛΥΚΕΙΟ ΣΧΙΣΤΟΥ (E10319874 - EL) Programme : Erasmus+ - Call : 2024 - Round : Round 1 - Action type : Short-term projects for mobility of learners and staff in vocational education and training (KA122-VET) 42 days left **Jot Submitted** 

![](_page_18_Figure_6.jpeg)

Μετά την δήλωση των κατηγοριών δραστηριοτήτων, δηλώνονται οι **ροές** που θα πραγματοποιηθούν στο πλαίσιο των δραστηριοτήτων αυτών.

Σύμφωνα με όσα έχουν δηλωθεί, δημιουργούνται αυτόματα

υποκατηγορίες δαπανών στο πεδίο Budget και τα ποσά συμπληρώνονται αυτόματα.

![](_page_18_Picture_11.jpeg)

![](_page_19_Picture_0.jpeg)

#### <sup>A</sup>νοίγει δρόμους, αλλάζει ζωές. **Συμπλήρωση αίτησης ΚΑ122 - Travel**

![](_page_19_Picture_41.jpeg)

Green travel: Ποδήλατο, τρένο, λεωφορείο & συνεπιβατισμός! Πρέπει το μεγαλύτερο μέρος της διαδρομής (χιλιομετρικά) να είναι green! Υψηλότερα εφαρμοστέα ποσά & περισσότερες ημέρες ταξιδιού για green travel εν συγκρίσει με συμβατικό ταξίδι (π.χ. αεροπλάνο)

![](_page_19_Picture_5.jpeg)

![](_page_19_Picture_6.jpeg)

![](_page_20_Picture_0.jpeg)

#### <sup>A</sup>νοίγει δρόμους, αλλάζει ζωές. **Συμπλήρωση αίτησης ΚΑ122 – Distance Calculator**

![](_page_20_Figure_2.jpeg)

![](_page_20_Picture_3.jpeg)

Webtools + © EC-GISCO + Leaflet | © OpenStreetMap contributors | Disclaimer

![](_page_20_Picture_6.jpeg)

![](_page_20_Picture_7.jpeg)

![](_page_21_Picture_0.jpeg)

#### <sup>A</sup>νοίγει δρόμους, αλλάζει ζωές. **Συμπλήρωση αίτησης ΚΑ122 – Exceptional cost for expensive travel**

![](_page_21_Picture_2.jpeg)

![](_page_21_Picture_55.jpeg)

Οι **υψηλές δαπάνες μετακίνησης** ισχύουν σε περιπτώσεις στις οποίες η επιχορήγηση για την κάλυψη δαπανών μετακίνησης βάσει μοναδιαίου κόστους δεν καλύπτει το 70 % των δαπανών μετακίνησης των συμμετεχόντων λόγω γεωγραφικών ή άλλων εμποδίων. Εφόσον γίνει δεκτή η αίτησή σας, θα λάβετε το **80%** των επιλέξιμων δαπανών. Το ποσό αυτό

αντικαθιστά την χρηματοδότηση βάση μοναδιαίου κόστους δαπάνης.

![](_page_21_Picture_7.jpeg)

![](_page_22_Picture_0.jpeg)

#### <sup>A</sup>νοίγει δρόμους, αλλάζει ζωές. **Συμπλήρωση αίτησης ΚΑ122 – Inclusion support**

![](_page_22_Figure_3.jpeg)

**Προσοχή**! Υπάρχουν 2 κατηγορίες χρηματοδότησης. Αυτή της Στήριξης και Ένταξης για τους οργανισμούς την οποία διαχειρίζεται ο φορέας και υπολογίζεται βάση μοναδιαίου κόστους δαπάνης (unit cost) και αυτή της Στήριξης και Ένταξης για τους συμμετέχοντες με λιγότερες ευκαιρίες που πάλι διαχειρίζεται ο φορέας (σύμφωνα με τη Σύμβαση που θα υπογραφεί με τον συμμετέχοντα με λιγότερες ευκαιρίες) αλλά υπολογίζεται βάση πραγματικού κόστους δαπάνης (real cost)

![](_page_22_Picture_6.jpeg)

#### <sup>A</sup>νοίγει δρόμους, αλλάζει ζωές. **Συμπλήρωση αίτησης ΚΑ122 – Quality Standards**

![](_page_23_Picture_3.jpeg)

![](_page_23_Picture_4.jpeg)

![](_page_24_Picture_0.jpeg)

## <sup>A</sup>νοίγει δρόμους, αλλάζει ζωές. **Συμπλήρωση αίτησης ΚΑ122 – Follow up**

![](_page_24_Picture_36.jpeg)

#### **Tip**! Συγκεκριμένη αναφορά στο άτομο που θα είναι υπεύθυνο για την διάχυση των αποτελεσμάτων

**Tip**! Ιστοσελίδα του ΙΚΥ όπου μπορείτε να βρείτε λογότυπα: <https://www.iky.gr/el/iky-rss/item/1984-logotypa>

![](_page_24_Picture_7.jpeg)

![](_page_25_Picture_0.jpeg)

#### <sup>A</sup>νοίγει δρόμους, αλλάζει ζωές. **Συμπλήρωση αίτησης ΚΑ122 – Project Summary**

![](_page_25_Picture_30.jpeg)

#### **Προσοχή στη μετάφραση**, καθώς εάν η αίτησή σας εγκριθεί, το αγγλικό σας κείμενο θα εμφανιστεί στην ιστοσελίδα του ΙΚΥ και της Ε.Ε.

![](_page_25_Picture_6.jpeg)

![](_page_26_Picture_0.jpeg)

### <sup>A</sup>νοίγει δρόμους, αλλάζει ζωές. **Συμπλήρωση αίτησης ΚΑ122 – Annexes**

![](_page_26_Picture_39.jpeg)

**Προσοχή**! Το έγγραφο Declaration On Honour να είναι ευκρινές και ευανάγνωστο!

Η ανάρτηση επιπλέον εγγράφων είναι προαιρετική. Τα κείμενα της αίτησης δεν πρέπει να έχουν παραπομπές στα τυχόν επιπλέον έγγραφα που θα αναρτήσετε.

![](_page_26_Picture_8.jpeg)

![](_page_27_Picture_0.jpeg)

#### <sup>A</sup>νοίγει δρόμους, αλλάζει ζωές. **Συμπλήρωση αίτησης ΚΑ122 – Sharing**

![](_page_27_Picture_35.jpeg)

Για όσο διάστημα συμπληρώνετε την αίτηση, μπορείτε να τη διαμοιραστείτε με άλλον χρήστη ώστε να σας βοηθήσει στην συμπλήρωσή της.

![](_page_27_Picture_5.jpeg)

![](_page_27_Picture_6.jpeg)

![](_page_28_Picture_0.jpeg)

**Περιεχόμενο αίτησης A**νοίνει δρόμους, αλλάζει ζωές.

![](_page_28_Picture_2.jpeg)

#### **Πρωτότυπο περιεχόμενο!**

#### **Άλλοι οργανισμοί ή άτομα εκτός του αιτούντος φορέα απαγορεύεται**

#### **να πληρωθούν για την συμπλήρωση της αίτησή σας!**

#### **Κατόπιν της επιτυχούς υποβολής της αίτησης:**

- 1. Έλεγχος επιλεξιμότητας
- 2. Έλεγχος πολλαπλής υποβολής αιτήσεων
- 3. Ποιοτική αξιολόγηση
- 4. Επικύρωση οργανισμών
- 5. Έλεγχος διπλής χρηματοδότησης
- 6. Έκδοση απόφασης χρηματοδότησης
- 7. Έλεγχος οικονομικής επάρκειας και επιχειρισιακής ικανότητας
- 8. Ανακοίνωση αποτελεσμάτων!

![](_page_28_Picture_15.jpeg)

![](_page_28_Picture_16.jpeg)

![](_page_28_Picture_17.jpeg)

![](_page_29_Picture_0.jpeg)

Τροποποίηση στοιχείων αίτησης Τεχνική αδυναμία υποβολής

**Η τροποποίηση των στοιχείων της αίτησης είναι εφικτή** *μόνο* **μέχρι την καταληκτική ημ ερομηνία και ώρα υποβολής.**

**Σε περίπτωση αδυναμίας υποβολής για τεχνικούς λόγου**ς:

- Ενημέρωση της Εθνικής Μονάδας εντός 2 ωρών
- Αποστολή της πλήρους αίτησης σε μορφή PDF στη διεύθυνση <u>[erasmusplus@iky.gr](mailto:erasmusplus@iky.gr)</u> εντός 2 ωρών

*Η ημερομηνία του ιστορικού υποβολής πρέπει να είναι προγενέστερη της καταληκτικής!*

Tip: Αποφύγετε την υποβολή της αίτησης την τελευταία ώρα!

![](_page_29_Picture_9.jpeg)

![](_page_30_Picture_0.jpeg)

# Καταληκτικές ημερομηνίες υποβολής αίτησης ΚΑ122

**1 ος Γύρος**

20η Φεβρουαρίου 2024 στις 12:00:00 (το μεσημέρι, ώρα Βρυξελλών)

**Για τομείς SCH, VET, ADU**

SUBMI

# **2 ος Γύρος**

1η Οκτωβρίου 2024στις 12:00:00 (το μεσημέρι, ώρα Βρυξελλών) **Μόνο για τομέα ADU**

![](_page_30_Picture_7.jpeg)

![](_page_31_Picture_0.jpeg)

#### <sup>A</sup>νοίγει δρόμους, αλλάζει ζωές. **Στοιχεία επικοινωνίας ανά τομέα ενδιαφέροντος**

Erasmus+

![](_page_31_Figure_3.jpeg)

**https://www.iky.gr/el/**

![](_page_31_Picture_6.jpeg)

![](_page_32_Picture_0.jpeg)

# **Ευχαριστώ για την προσοχή σας**

![](_page_32_Picture_2.jpeg)

![](_page_32_Picture_3.jpeg)